Öğrencimiz ekamüs sistemine girerek *Başvuru işlemleri* başlığı altında ki *Kurum içi bölümler arası yatay geçiş* başlığına tıklamalı

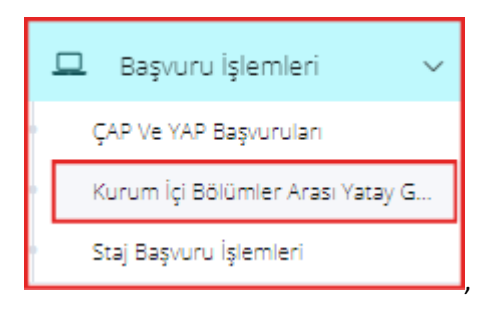

## Yeni başvuru butonuna tıklanmalı

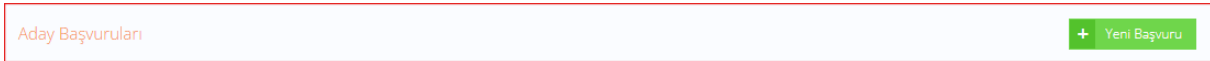

Kimlik bilgileri, Eğitim Bilgileri, İletişim Bilgileri, Belgeler ve Program Seçimi başlıklarını ayrı ayrı tıklayıp istenilen bilgileri doldurulduktan sonra başvurumu gönder butonuna tıklanarak başvurma işlemi tamamlanmış olur.

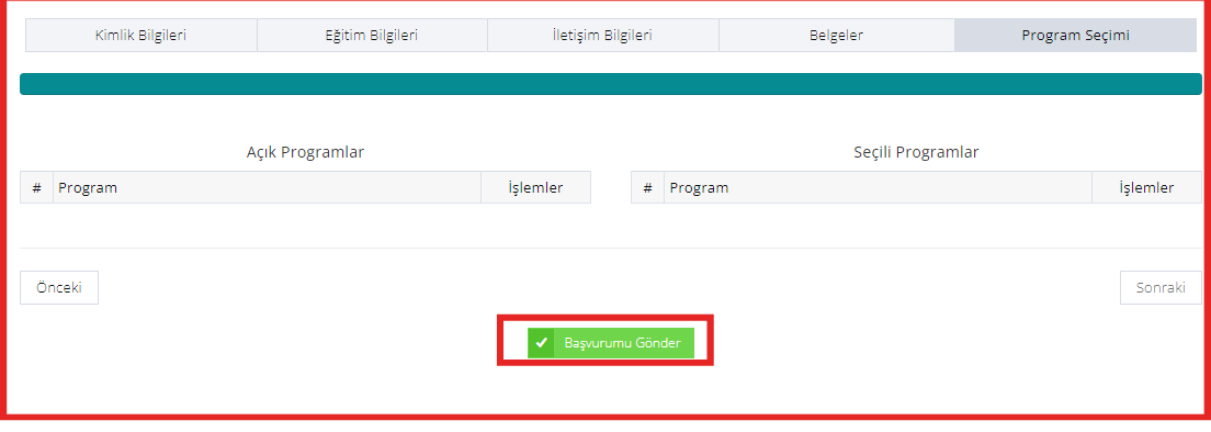